# ACCEPTANCE, REJECTION, AND SESSION CREATION IN PAPERS

# Table of Contents

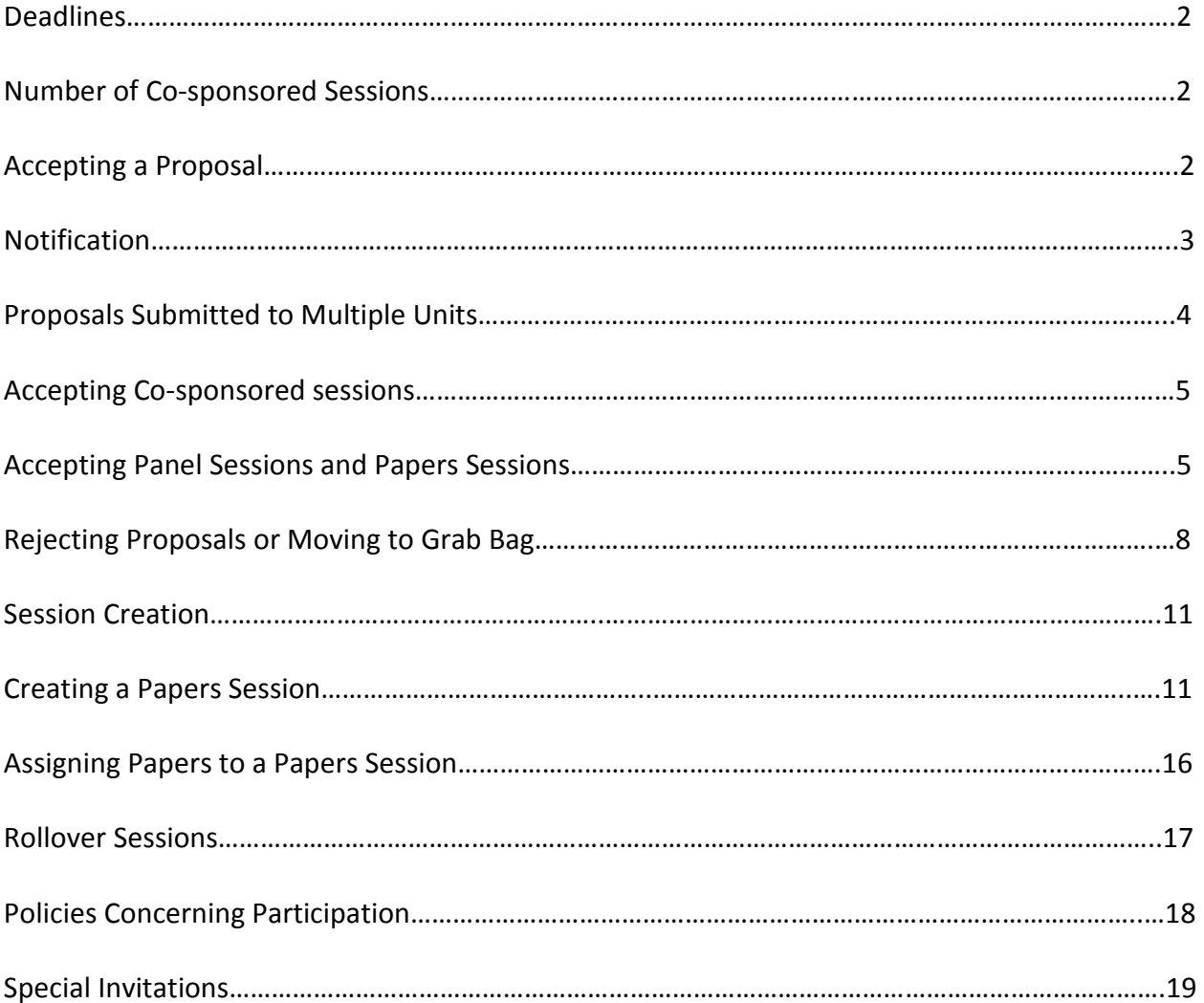

### **DEADLINES**

All Acceptances and Rejections must be complete by April 13. All session information must be complete by April 16.

#### Number of Cosponsored Sessions

Each section and group may have a cosponsored session in addition to its normal allotment of sessions. Seminars are not permitted to have cosponsored sessions. Cosponsored sessions count as each unit's extra session.

A unit receives only one extra session for cosponsoring. Thus, if a program unit has two regular sessions, it will receive a third session if it cosponsors. If the unit cosponsors a second session, that session is considered one of the regular two sessions (ie, the unit does not receive a fourth session).

### Accepting a Proposal

If you wish to accept a proposal, you simply click the **Accept Proposal** button. You will see a popup window asking you to confirm. If you are sure you wish to accept the proposal, click OK.

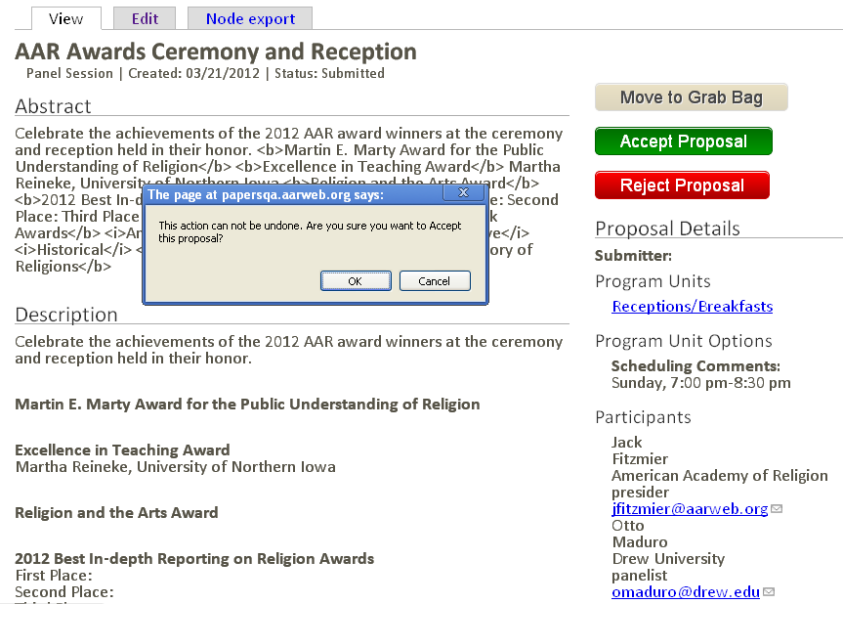

### Notification

When you accept a proposal, the following automatic e-mail will be sent to the submitter of the proposal:

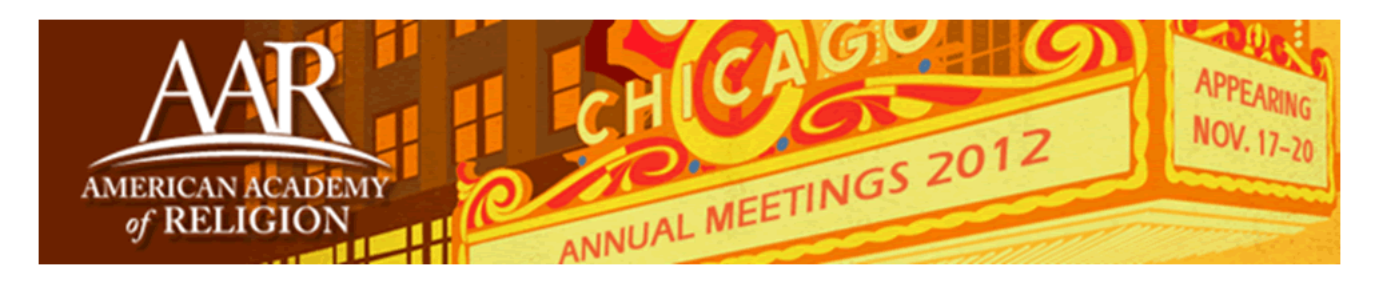

### Dear <SUBMITTER>,

Congratulations! The <Program Unit> has accepted your proposal <TITLE> for the 2012 meeting of the American Academy of Religion:

Please click the following link to confirm your participation.

### Confirm Proposal

All Annual Meeting participants must be current AAR members and be registered for the Annual Meeting by June 15. If you are not currently a member of the AAR, please visit our membership page to join or renew. Registration for the Annual Meeting is open now. Register by April 15 to receive the Super Saver discount!

If you have any questions about the session or the program unit, please contact the Program Unit Chairs:

- <CHAIR NAME>, <CHAIR EMAIL>
- <CHAIR NAME>, <CHAIR EMAIL>

If you encounter any problems with the confirmation form or any other part of the process, please email support@aarweb.org and we'll do everything we can to help you. Thanks very much for your hard work and contribution to the Annual Meeting.

-------------------------------------------------------------------------------------------------------------------------------

Sincerely, Robert Puckett, PhD Director of Meetings rpuckett@aarweb.org Only the person who submitted the proposal will receive the email, not any other participants within the proposal. Since the message is an auto-generated form letter, you may want to additionally contact the submitter and/or the other participants with a personal message. You can do that by clicking on their email addresses on the View screen (which will be visible once you accept the proposal).

# Proposals Submitted to Multiple Units

If the proposal was submitted to more than one unit, that unit must reject the proposal before you may accept it. Your Accept Proposal button will be grayed out in that case.

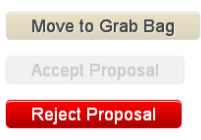

We anticipate collegial resolution of the disposition of good proposals. Precedence should be given to the submitter's first choice of program unit, but if this is in doubt, please contact him/her/them directly. If you need to find the email of another unit's chairs to contact them to negotiate about a paper, simply click on the name of the other unit (or use the Program Units menu at the top of the screen), and then you will be taken to that unit's page, which lists their chairs.

View Edit Node export Afro-American Religious History Afro-American Religious History Group Mission: The purpose of this Group is to recover the sources and histories related to the African-American religious experience, the purpose of the substitute of the control of the state of African-American relationships to the control of<br>The create a forum to explore critically and creatively the history of African-American religions, and to infuse diversity of African-American faith traditions and religious experiences **Call for Papers** This Group invites proposals that explore the relationship between religious identity and racial identity in the Americas,<br>especially those that address the following topics: 1) Apocalypticism; 2) The arts (literature, mus Metaphysical and New Thought in African American religious history; 7) New religious movements; 8) Religion and<br>politics; 9) The religion(s) of Barack Obama; and 10) Studies in religion and sexuality. Given the locale of A meeting, the Group is also interested in proposals that address topics specifically in relationship to the city of Chicago, including those that might consider African American Islam Program Unit Chairs: Kathryn Lofton<br>kathryn lofton@yale.edu@ Josef Sorett is 3119/locolumbia.edu

# Accepting Co-sponsored Sessions

Because we set up co-sponsored sessions as separate program units this year, in order to maintain unit's session allotments, only the administrator (Robert Puckett) can accept cosponsored sessions. We had to implement this workaround in the interest of saving time to get the PAPERS system up and running, and we will be fixing this for next year. You may still reject proposals for co-sponsored sessions, or you may send them to the Grab Bag. In order to accept co-sponsored proposals, you will need to contact Robert at annualmeeting@aarweb.org. Please create any papers sessions into which you would like to transfer papers for cosponsored sessions. Also, please add estimated attendance, room style, session length, and schedule preferences to the session before contacting Robert.

# Accepting Panel Sessions and Papers Sessions

If you are accepting a Panel Session or a Papers Session Proposal, you will get a pop-up message asking you to add Estimated Attendance, Room Style, and Session Length before you can accept the proposal.

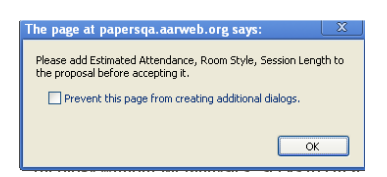

To do so, you will need to click the Edit tab and scroll down to the Program Unit Options section. There you can designate the session as your business meeting if you wish, and add the required Estimated Attendance, Room Style, and Session Length.

#### Business Meeting

All ongoing program units must schedule a business meeting. Please check the box for the session that will include your business meeting.

#### Estimated attendance

It is vital for us to know how many people to expect in a given session so that we can place it in an adequately sized room. Although we know this can be difficult to predict, please give us your best guess. An average AAR session audience is between 50-100 people.

### Room style

The standard room set with rows of chairs and a head table for presenters is a theater set. A conference set is a large table surrounded by chairs. This is typically only used by seminars.

Session Length

Any unit with more than two sessions on the program (including co-sponsored sessions) must designate one of its sessions as a 90-minute session. For the first time this year, we are also offering experimental two-hour sessions on Monday afternoon, but these are completely optional.

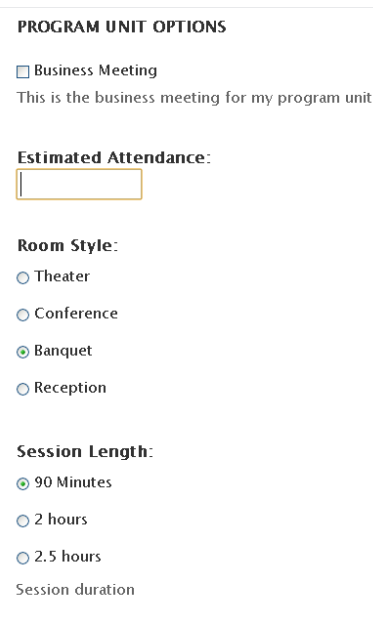

Next you can select your scheduling preference for the session.

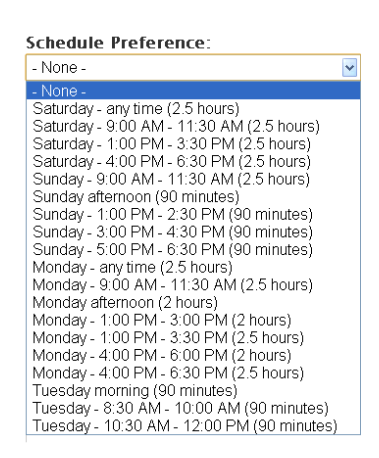

Indicate any special needs including any requests for scheduling (e.g. Sabbath observance or persons with disabilities). When listing other sessions to avoid in scheduling, please be specific about the units or topics to be avoided (i.e. Buddhism Section's session on "Theravada Buddhism in Sri Lanka" rather than "anything about Buddhism") and list them in priority order.

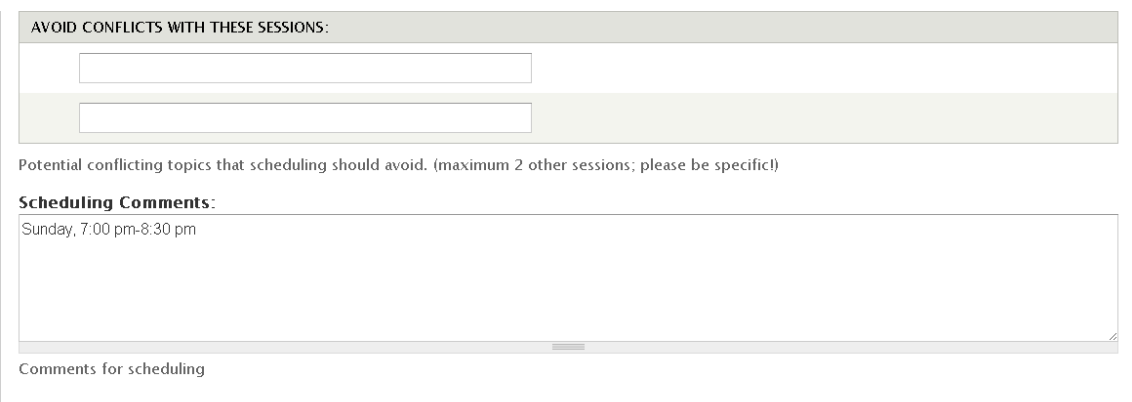

Then scroll down, click NEXT >, scroll to the bottom of the second page, and click DONE. Once you are taken back to the View screen for the proposal, you can then accept the session.

### Adding, Removing, or Editing Participants

If you need to add, edit, or remove any participants, you should accept the session first. Then click the **Edit** tab, scroll down, and click **NEXT**  $>$  to go to the second page of the proposal. If you need to add participants to the session (i.e., add a presider, panelist, respondent, or business meeting presider), use the Add another participant button at the bottom of the section. Enter the first name, last name, institution, email address, and position of the participant. If this session includes your business meeting, you must name a business meeting presider.

To remove a participant, just use the Remove Participant link above their name. To edit participants, simply erase the content of the field that you wish to edit and replace it with the edited content.

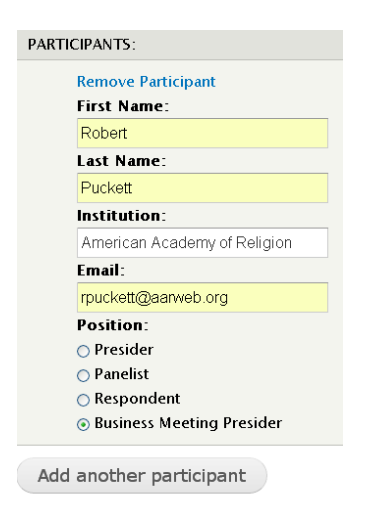

# To Reject a Proposal or Move it to the Grab Bag

To reject a proposal, click on the title of the proposal under My Program Unit's Proposals and you will be taken to the View page. Then simply click the red Reject Proposal button. You will get a pop-up box to double-check. If you are sure you wish to reject this proposal, click OK.

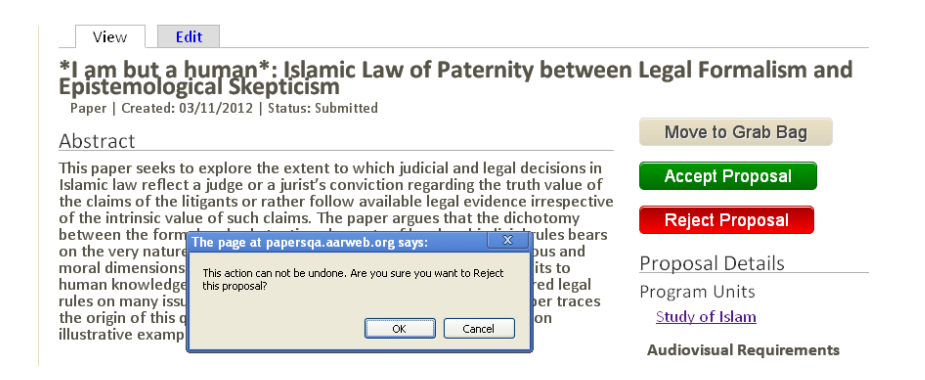

The submitter will then receive the following auto-generated e-mail:

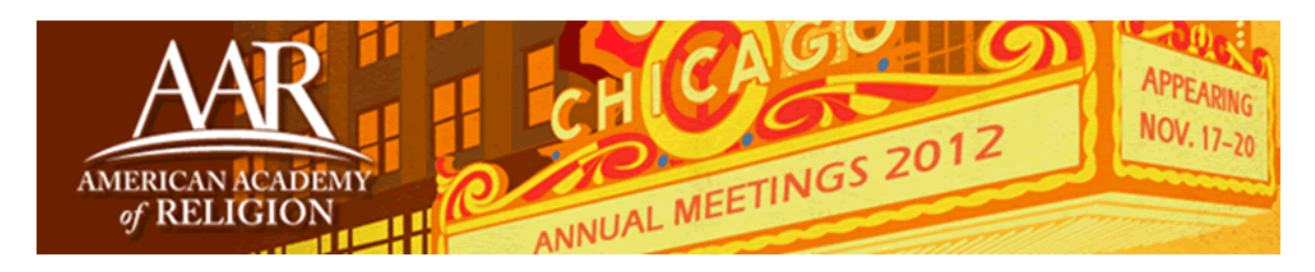

Dear <SUBMITTER>,

Thank you for your proposal for inclusion in the 2012 meeting of the American Academy of Religion:

### <TITLE>

Unfortunately, we are not able to include this proposal in our planning this year. I hope you will continue to be active in the work of the Academy and that you plan to attend our sessions at this year's Annual Meeting.

The Program Unit Chairs who reviewed your proposal may, at their discretion, follow up with additional feedback or suggestions within the next few days. If you have any questions regarding the review process or suggestions for next year's process, you may contact them:

• <CHAIR NAME>, <CHAIR EMAIL>

• <CHAIR NAME>, <CHAIR EMAIL>

Thank you again for the work you put into your proposal.

Sincerely, Robert Puckett, PhD Director of Meetings rouckett@aarweb.org

American Academy of Religion 825 Houston Mill RD NE STE 300 Atlanta, GA 30329-4205 P: 404-727-1461 F: 404-727-7959 www.aarweb.org

------------------------------------------------------------------

Only the person who submitted the proposal will receive the email, not any other participants within the proposal. Since the message is an auto-generated form letter, you may want to additionally contact the submitter and/or the other participants with a personal message or feedback on their proposal. You can do that by clicking on their email addresses on the View screen (which will be visible once you accept the proposal).

If you wish to rescind a rejection, contact Robert Puckett at rpuckett@aarweb.org. If you believe the proposal has merit, consider moving it to the Grab Bag  $-$  it will become available to all program unit chairs at that point.

After you accept or reject each proposal, you will note that the background in the My Program Unit's Proposals will turn green (for accepted) or red (for rejected) for each proposal. This way you can keep track of the status of each proposal at a glance.

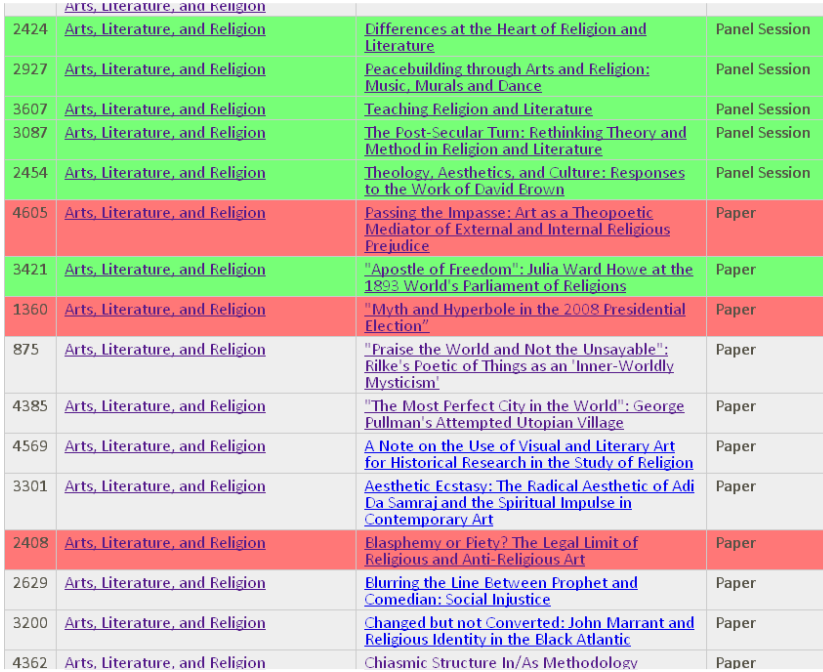

### **SESSION CREATION**

# Creating a Papers Session

The first step is to create a new Papers Session. On the My Proposals page, click the button to Create New Proposal.

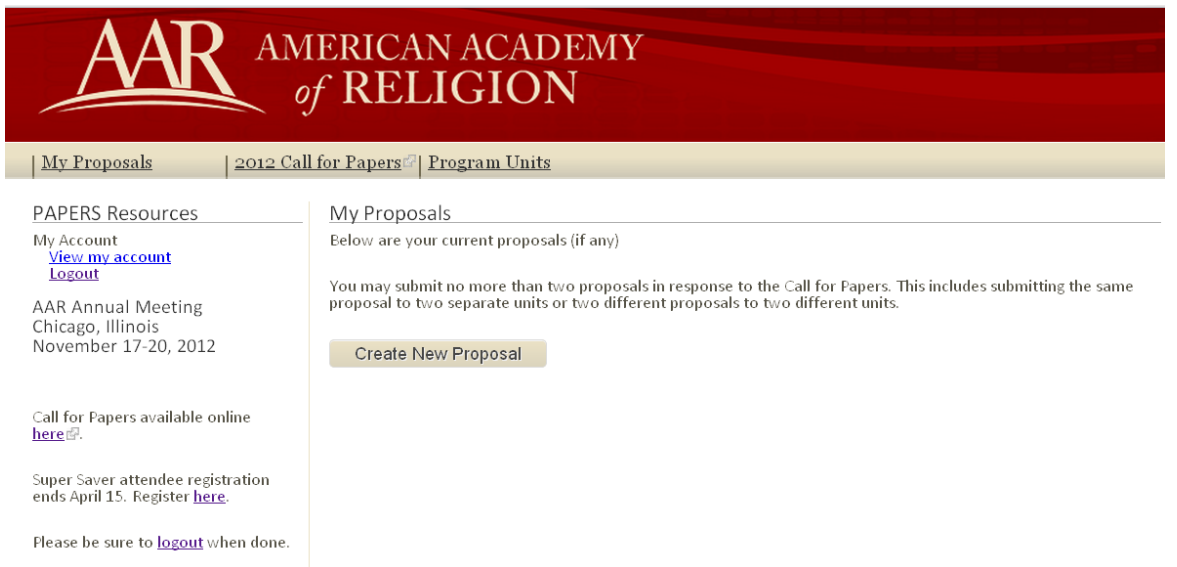

Once on the Create Proposal page, select Papers Session.

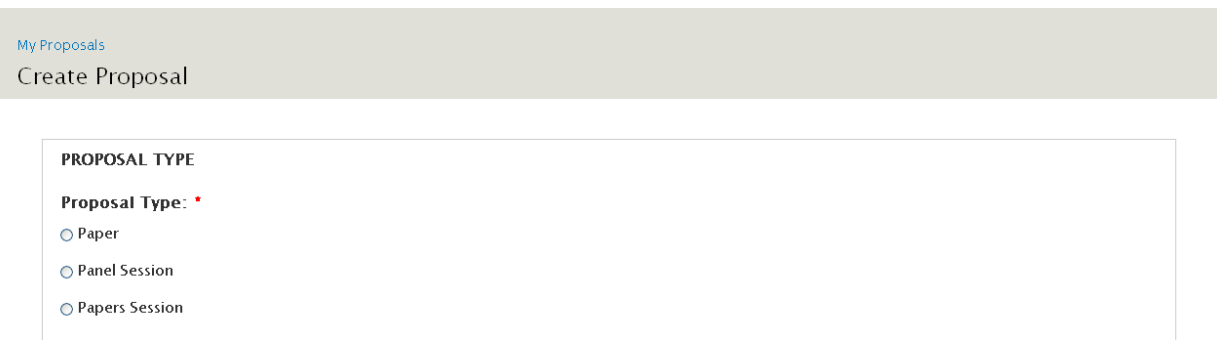

Then select your program unit, by typing the name of the unit, or any keywords in the name, and then select the appropriate unit from the dropdown menu that appears.

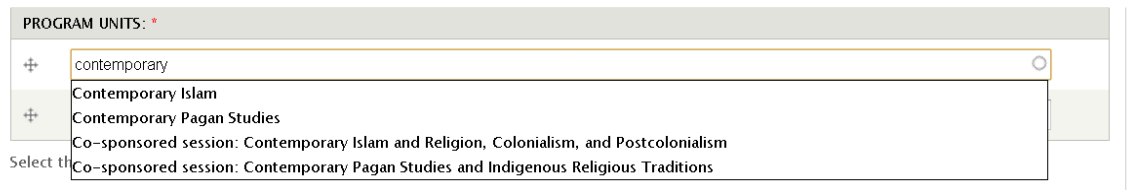

### Session Title, Description, and Abstract

Next provide the title of your session.

Proposal Title: \*

Within the proposal description, simply type some dummy text. We won't need this field for your session, but the system requires at least one character in the field.

Description for Program Unit Review (maximum 1000 words): \* Note: Please do not include identifying information in the text of your submission. Doing so will negate any anonymous review process and may jeopardize the acceptance of your proposal

Then enter an abstract of 150 words or less for the session (to be published in the online Program Book). Click the **Next** > button to continue.

Abstract for Online Program Book (maximum 150 words): \*

### Program Unit Options

Business Meeting

All ongoing program units must schedule a business meeting. Please check the box for the session that will include your business meeting.

### Estimated attendance

It is vital for us to know how many people to expect in a given session so that we can place it in an adequately sized room. Although we know this can be difficult to predict, please give us your best guess. An average AAR session audience is between 50-100 people.

### Room style

The standard room set with rows of chairs and a head table for presenters is a theater set. A conference set is a large table surrounded by chairs. This is typically only used by seminars.

#### Session Length

Any unit with more than two sessions on the program (including co-sponsored sessions) must designate one of its sessions as a 90-minute session. For the first time this year, we are also offering experimental two-hour sessions on Monday afternoon, but these are completely optional.

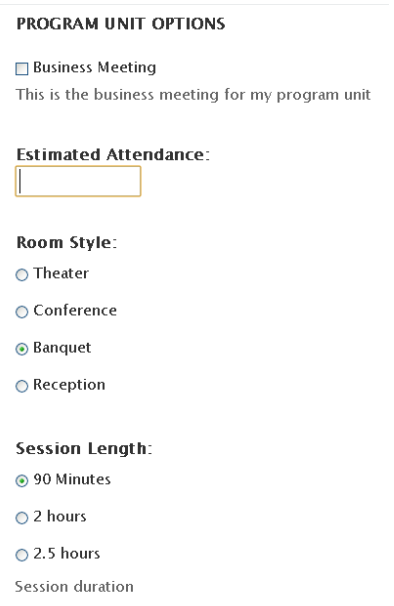

Next you can select your scheduling preference for the session.

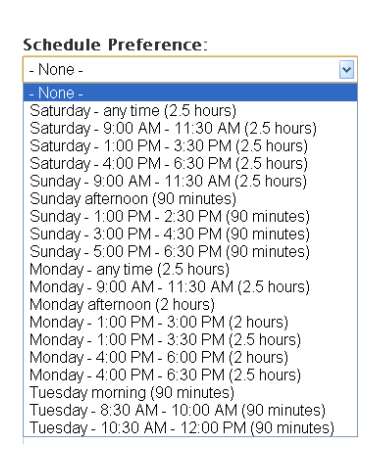

Indicate any special needs including any requests for scheduling (e.g. Sabbath observance or persons with disabilities). When listing other sessions to avoid in scheduling, please be specific about the units or topics to be avoided (i.e. Buddhism Section's session on "Theravada Buddhism in Sri Lanka" rather than "anything about Buddhism") and list them in priority order.

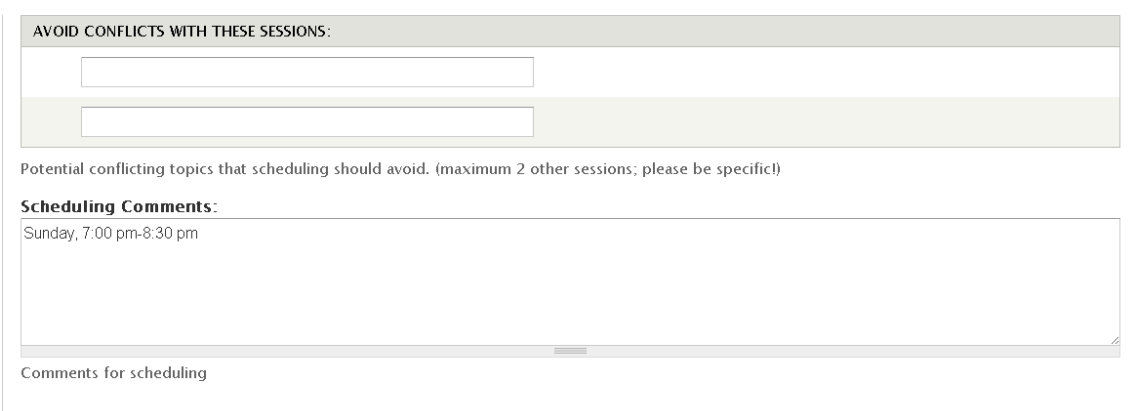

#### Adding Participants to Your Papers Session Proposal

Then you will need to click NEXT> and go to the second page of the proposal in order to enter information about some of the participants in your papers session. You must list at least one presider. You may also add a respondent. We will add papers to the session in a subsequent step, so please do not enter paper authors here.

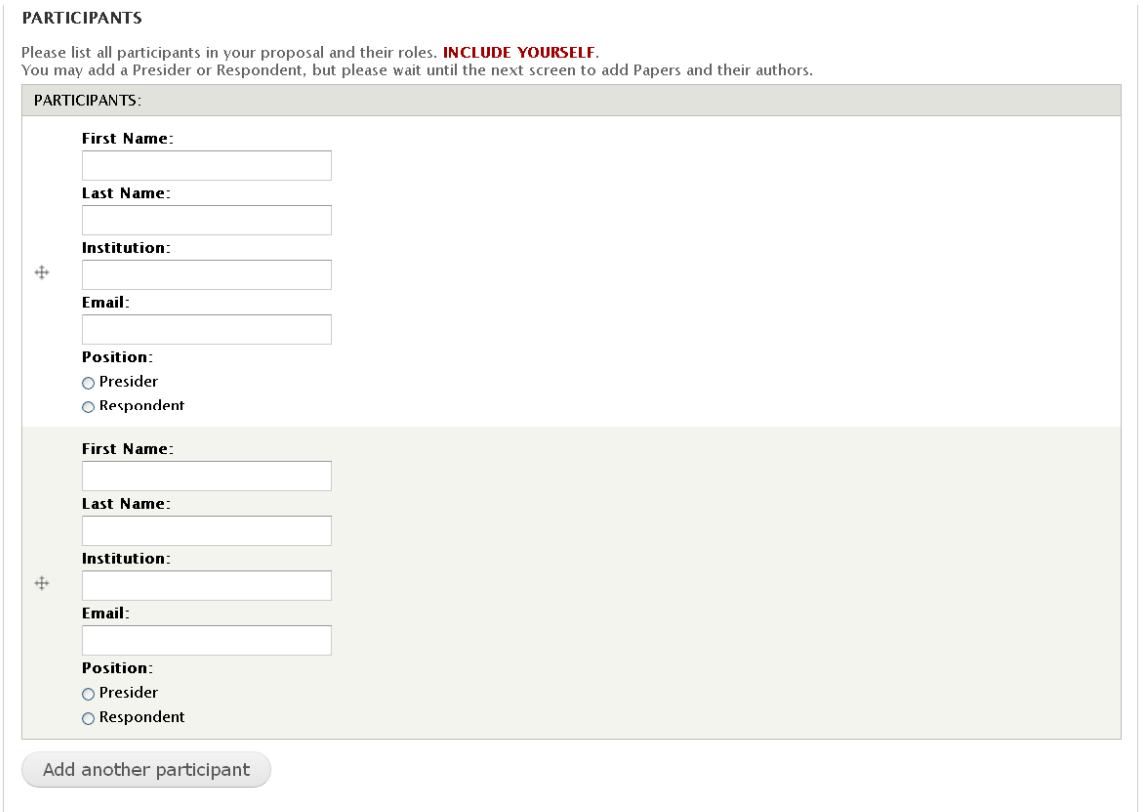

#### Audiovisual Requirements

Next you may request audiovisual equipment for your presentation. The AAR makes available a limited number of meeting rooms equipped with LCD projectors and screens, as well as audio capabilities within the presentation rooms. Recognizing that the majority of Annual Meeting audiovisual presentations involve PowerPoint or Keynote, the AAR furnishes equipment to support this software. AAR does not provide computers. We encourage participants to bring their personal or departmental laptops, or to communicate with members of the same session in order to share computers.

Participants must submit a request for equipment along with their proposal. If accepted, the request is forwarded to the AAR executive office, and the session will be scheduled in a room with AV capabilities. The executive office will make every effort to honor the AV requests received at the time of the proposal.

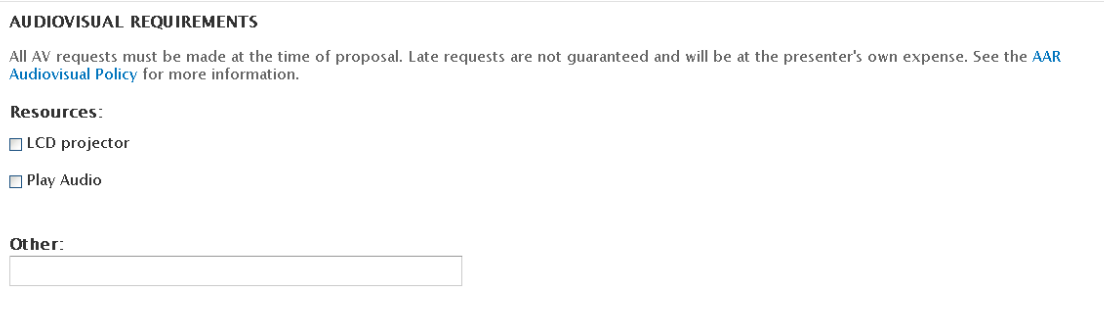

### Sabbath Observance

Next let us know about scheduling issues related to religious observance.

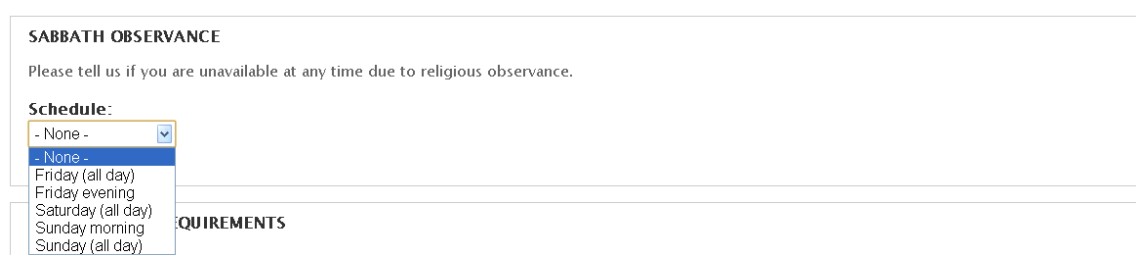

#### Accessibility Requirements

If you have any accessibility requirements in order to make your presentation, please let us know so that we can accommodate your needs.

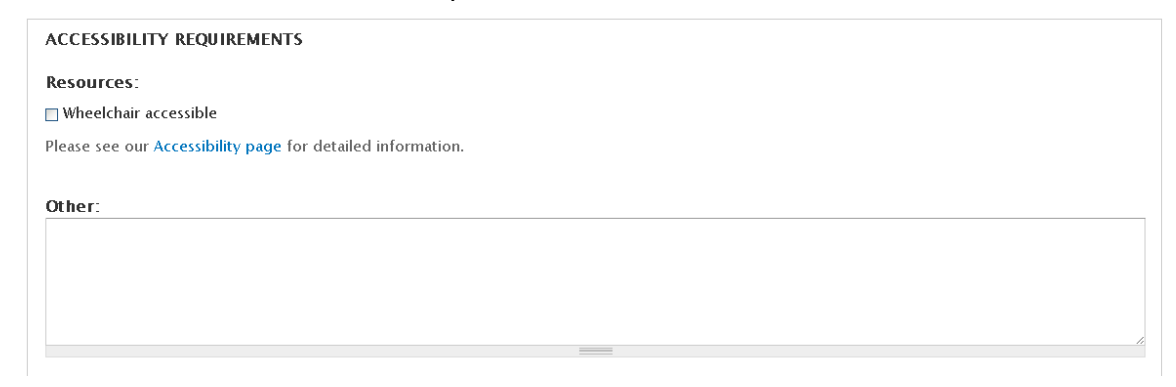

When you have completed your session, click the **Done** button at the bottom of the page. Then on the View page, click the Accept Proposal button, and click OK in the pop-up box. You must accept a session before you can add papers to it.

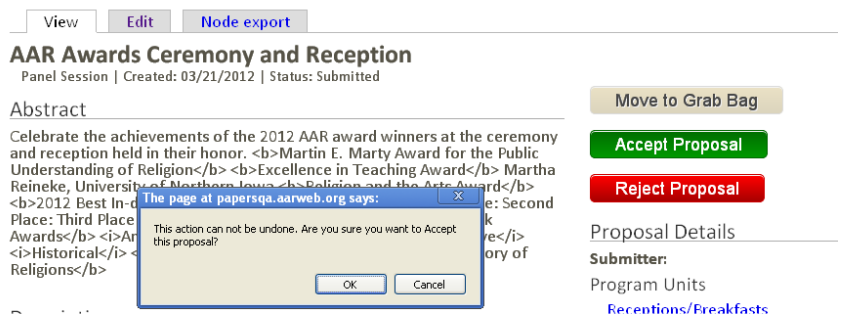

### Assigning Papers to a Papers Session

You must accept a session before you can add papers to it. To add papers to your papers session, you must first accept the paper. Then click the Edit tab on the View screen of the paper you wish to add to the papers session. Scroll down to the bottom of the page and click NEXT>. Below the Participants section, but before Audiovisual Requirements, you will now see a section labeled Paper Session Assignment. Any sessions that you have accepted for your Program Unit will pre-populate in the dropdown menu. Select the one to which you want to assign the accepted paper, and then go to the bottom of the page and click DONE.

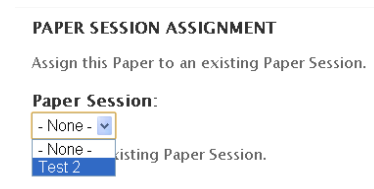

### Repeat this process for each paper you wish to add to the papers session.

If you click on the Papers Session, you will then see that the papers you assign will then appear under Papers in the right-hand column.

Average:<br>ជុំជុំជុំជុំជុំ No votes yet If you change Your Rating, refresh screen. Your rating: ●ជ្ជធ្ម័¤ធ្ Your rating: None Double-click the appropriate star in the sequence to register your rating. Papers "Subtle Criteria" **Subjective Criteria**<br>Investigation of Early Shi'a<br>Identity in Kashshi's **Evaluative method** Ahl al-Bayt and the Art of Writing Letters to the<br>Prophet in The Maghrib test paper 1 Translating the Qur'an with<br>Purpose: The Case of Laleh **Bakhtiar** 

# Rollover Sessions

This year we are introducing "**Rollover sessions.**" That is, like rollover minutes on your cell phone plan, a program unit that doesn't want to use its full allotment of sessions in 2012 can roll a session over to have an extra in 2013. You may roll over a maximum of two sessions in any given year, you may use a maximum of two rolled over sessions in any given year, and rolled-over sessions expire after two years (my ingenious 2-2-2 plan!). The extra session that you get for co-sponsoring may not be rolled over. This allows for more flexibility in scheduling if a Program Unit has a particularly good or bad response to its call, and allows long-range planning for major sessions.

If you would like to roll over a session until next year, please let me know by emailing annualmeeting@aarweb.org.

### Policies Concerning Participation in the Annual Meeting

Because the Annual Meeting is a convention of members, program participants must be current members of AAR by June 15. Current membership for Annual Meeting participation means having paid in full the membership dues for the same calendar year as that of the Annual Meeting. When possible, the Director of Meetings will inform program unit chairs of such cases in order to allow the chair time to remind the proposed participant to become a current member or to make alternative arrangements for the session.

Further, all Annual Meeting participants must register for the Annual Meeting by June 15. Participants not registered by June 15 will have their name removed from the Program Book. N.B. Participants must be registered for the meeting at the appropriate regular, student, or

retired member rate, rather than the spouse/partner rate. The spouse/partner rate is intended for those attendees who would not otherwise come to the Annual Meeting.

To ensure that individual members have maximum accessibility to program slots, members may not be on the program more than two times. Business meeting presiders may appear thrice. If the Director of Meetings discovers a member is slated to participate more than two times during the processing of session forms, the office will contact the member and the affected program units. The member will be asked to drop one or more sessions and to notify the proper program unit chairs of their decision. All sessions must have a presider, and presiders should not deliver a paper in a session over which they preside. Similarly, respondents may not deliver a paper in a session in which they will also respond.

### Special Invitations

Requests to invite a nonmember whose field is not religion and who is not located within a religion department or program should be submitted to the Director of Meetings at annualmeeting@aarweb.org as soon as possible, but no later than **April 30** of the meeting year.

Typically, the program unit chair sends an email request and gets a response within a day. Authorization must precede the extending of an invitation to a nonmember. In your correspondence with the executive director, please include the full address for the invited participant, and a brief rationale for the exception. A nonmember whose field is religion must become a member to participate at the Annual Meeting. Participants from developing nations are exceptions to this requirement. Keep in mind that membership waivers do not necessarily imply waivers of registration for the Annual Meeting.

If you encounter any problems or have any suggestions, please email us at support@aarweb.org. We will do everything we can to help you.